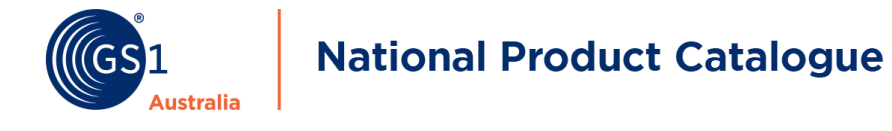

# **Entering Container Deposit Scheme (CDS) data in the National Product Catalogue (NPC)**

The Container Deposit Scheme (CDS) is a legislation in Australia where beverage suppliers are responsible for funding a refund for returned drink containers. Each state administers its own scheme. The states currently participating in the CDS includes NSW, ACT, NT, QLD and SA with WA onboarding by November 2020 or June 2021 (pending confirmation), TAS planned in 2022 and VIC by 2022/23. To comply with the legislation, retailers require this data and have start requesting suppliers to provide this information onto the NPC. NPC supports the CDS requirement in both the item and price data.

#### **Item Data Requirement**

There are seven fields available for entering CDS information:

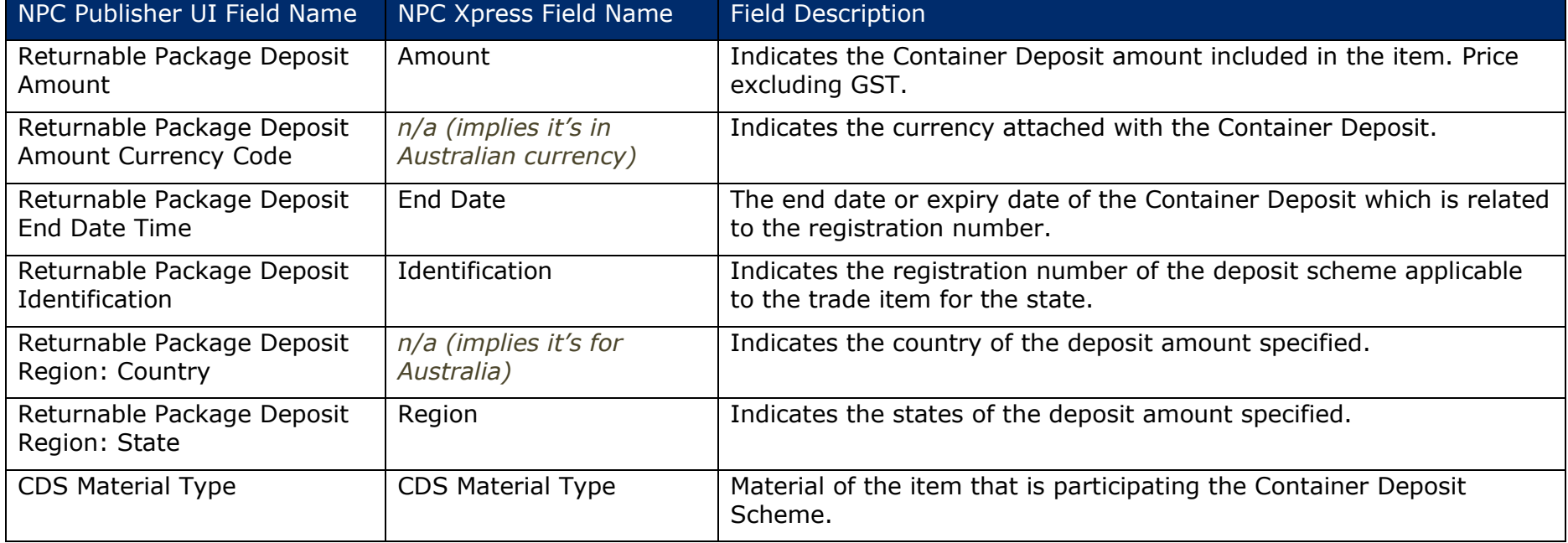

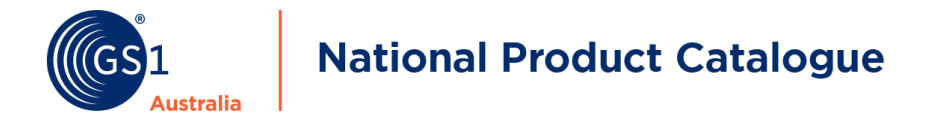

The following table depicts the data requirement from the various retailers expecting to receive this information via the NPC if the product supplied by suppliers is CDS applicable. Different retailers have different data requirements to meet their business needs.

Suppliers should provide the CDS values into the NPC based on who they're trading with. For example, if a supplier is only trading with Coles, then only 3 CDS item data fields are required to be populated. But if a supplier is trading with multiple data recipients, GS1 Australia recommend populating all item fields. This is to avoid any confusion in terms of what fields should or shouldn't be populated. For retailers receiving the data, they will only process and extract the fields they require.

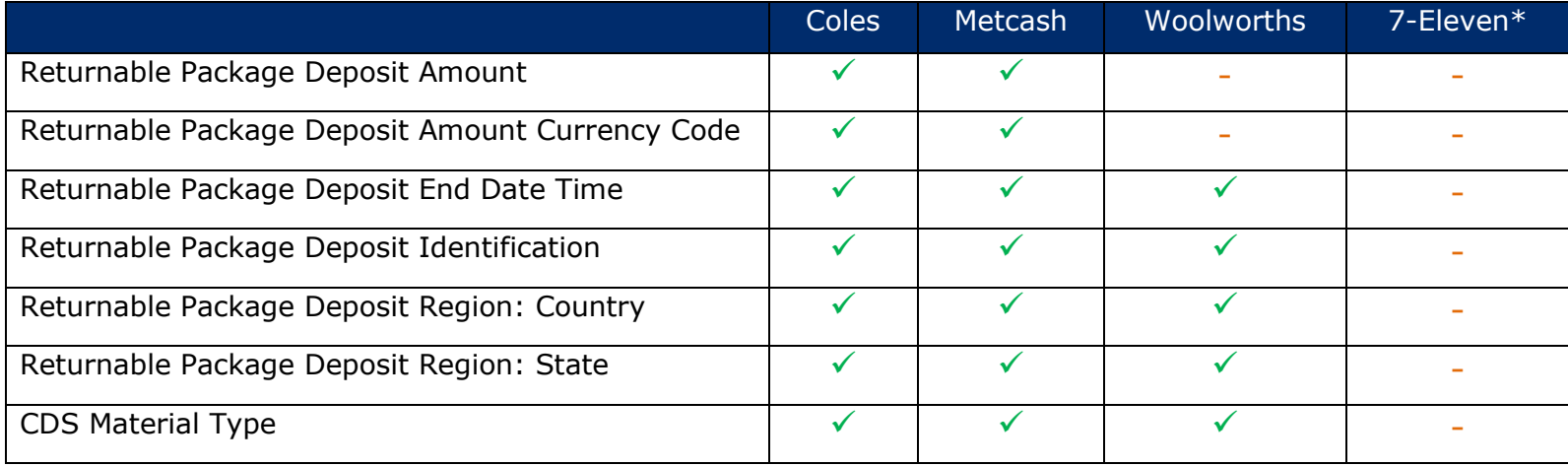

*\*7-Eleven CDS data to be provided in price only*

- $\checkmark$ : field is required by retailer
- $\blacksquare$   $\blacksquare$  : field is not required by retailer

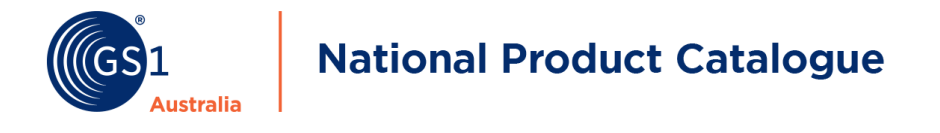

# **Price Data Requirement**

As the scheme is different in each state, a price per state should be uploaded for the retailers to correctly reflect the accurate price for the item. However, the requirement to load price including the CDS component can vary as pricing is unique per retailer. Before loading the price data, GS1 Australia strongly recommend suppliers to first contact the retailer's Category Manager and enquire how the pricing information for CDS should be entered.

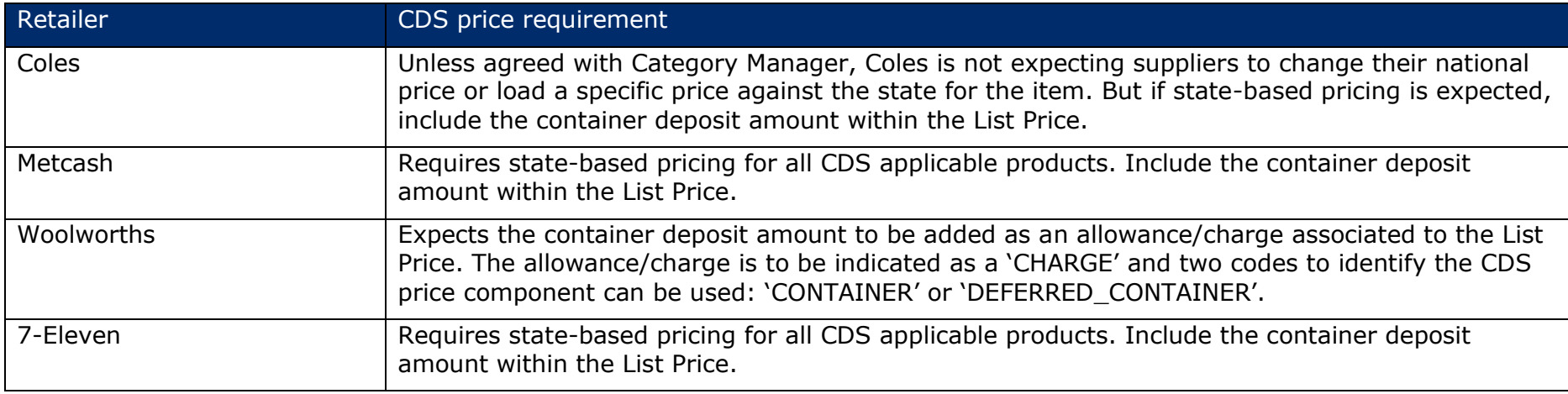

Below are the retailers that require CDS price information and their basic requirements:

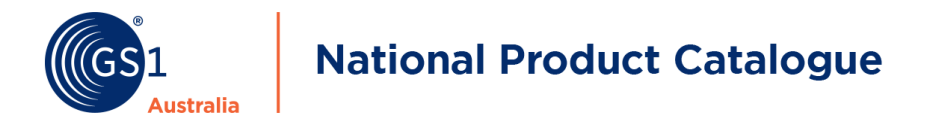

# **Using Publisher UI**

Within the NPC Publisher UI, the fields are located under "**Core Item Additional - Packaging**".

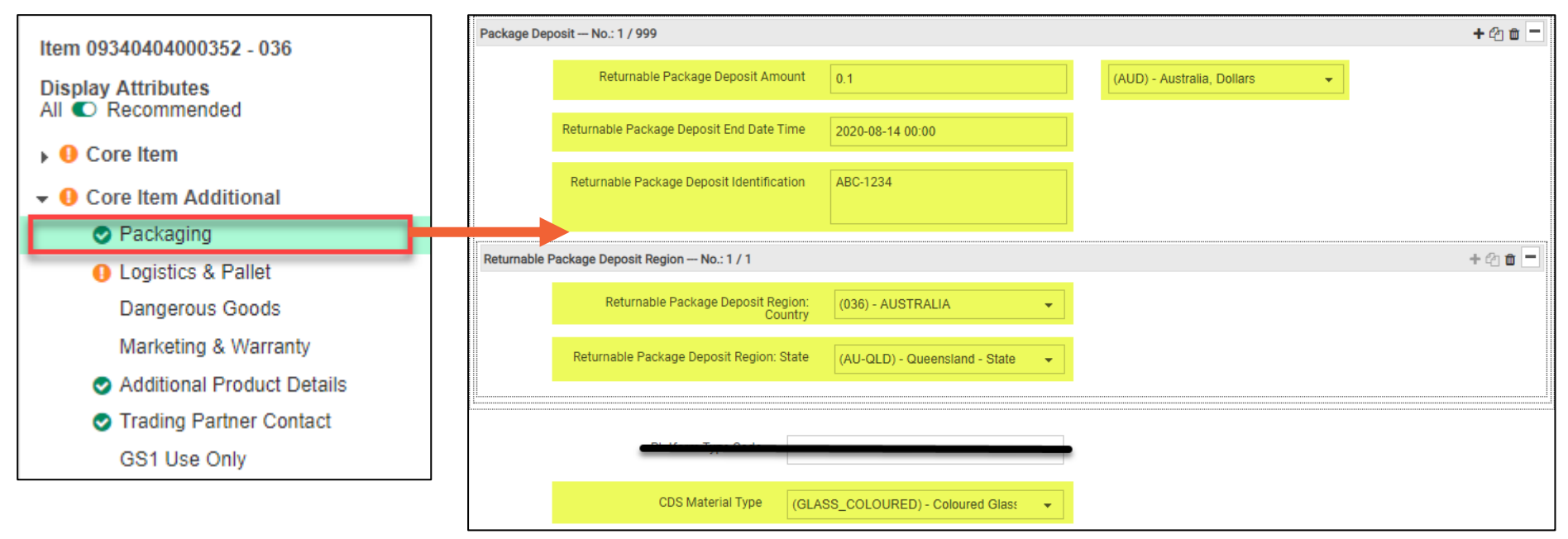

*Select Packaging from the menu to find the Packaging Deposit group of fields.*

The 'Packaging Deposit' group contains all CDS related fields. Key points to be aware of when populating these fields:

- The CDS item data is only required at the base unit level only (i.e. when field "Is Trade Item A Base Unit" flagged as 'true')
- Repeat the 'Package Deposit' group for every state that's applicable (refer to next page)

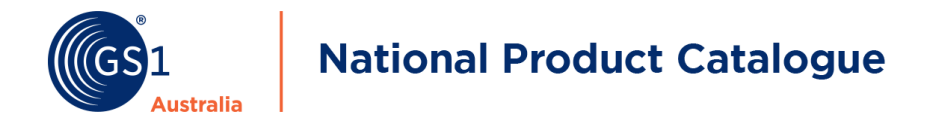

CDS item data must be provided for each of the states that's applicable. To add for multiple states, repeat the 'Packaging Deposit group' by clicking the **'+'**. For example, if the product is CDS applicable to participating states (SA, NT, NSW, ACT, QLD), repeat the Packaging Deposit group 5 times.

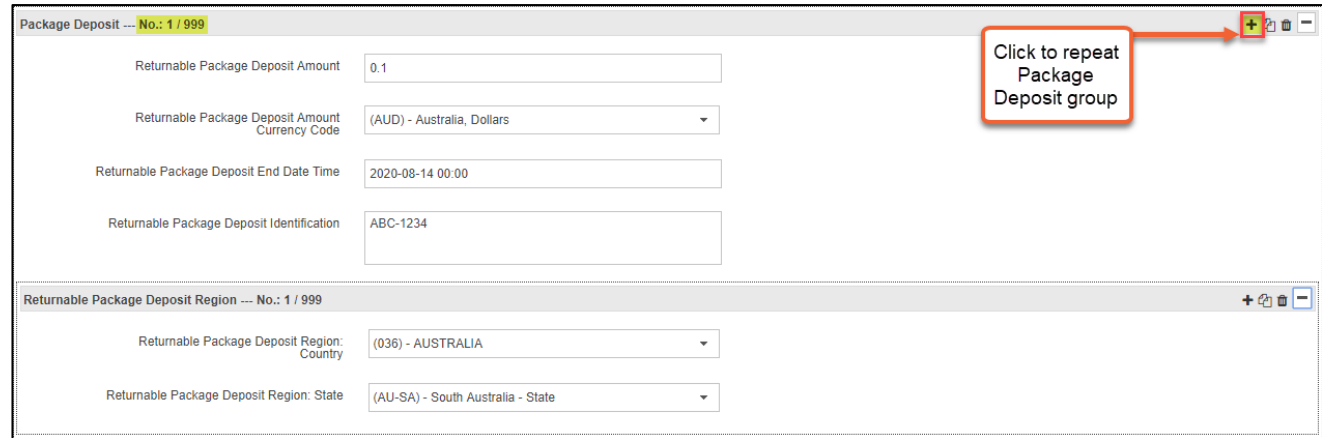

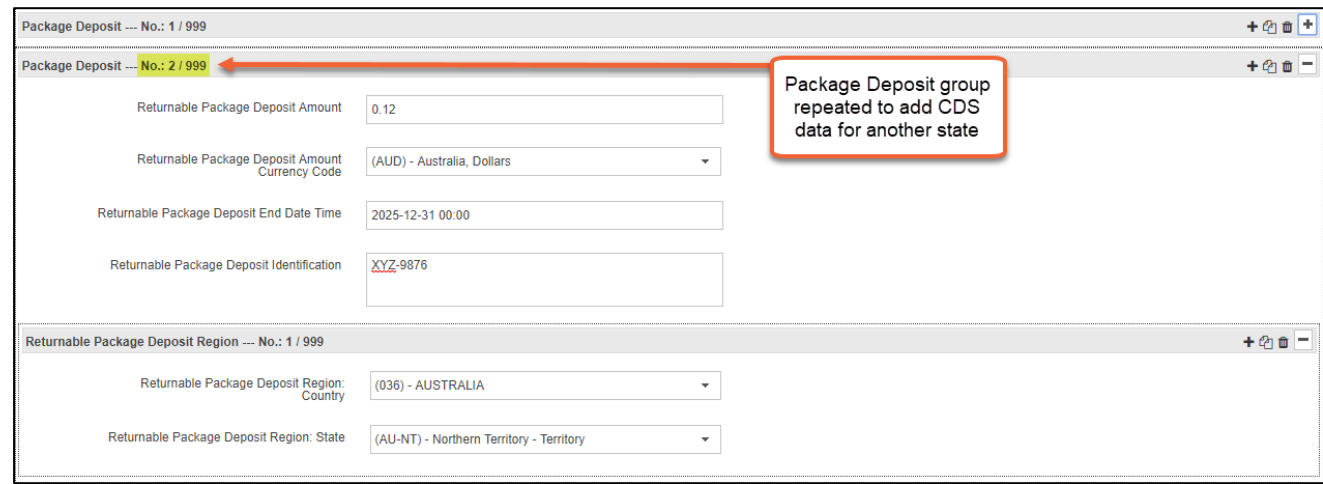

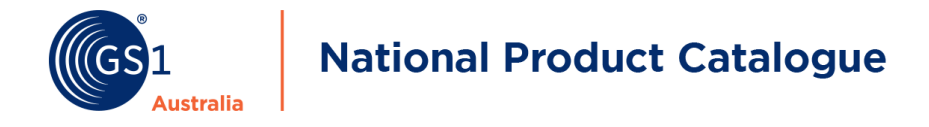

**Note: The Publisher UI allows for bulk upload of the CDS data for multiple states using Excel template. For assistance with using the Excel template, contact the NPC Customer Support Team at [NPCcustomersupport@gs1au.org.](mailto:NPCcustomersupport@gs1au.org)**

## **Add State-Based Pricing (Publisher UI)**

State pricing is required for items which are part of the Container Deposit Scheme. The CDS value is either:

- Incorporated in the List Price (applies to Coles, Metcash and 7-Eleven)
- Shown as an allowance/charge (applies to Woolworths only)

**Note: Where CDS pricing applies, all states must be shown as separate price records. For Woolworths, this is known as Exception Pricing. When loading state price records for Woolworths, include a National Price record as well. For additional information, please refer to the [Woolworths pricing 101 document.](https://www.gs1au.org/download/GS1au-guideline-woolworths-pricing-101.pdf/file)**

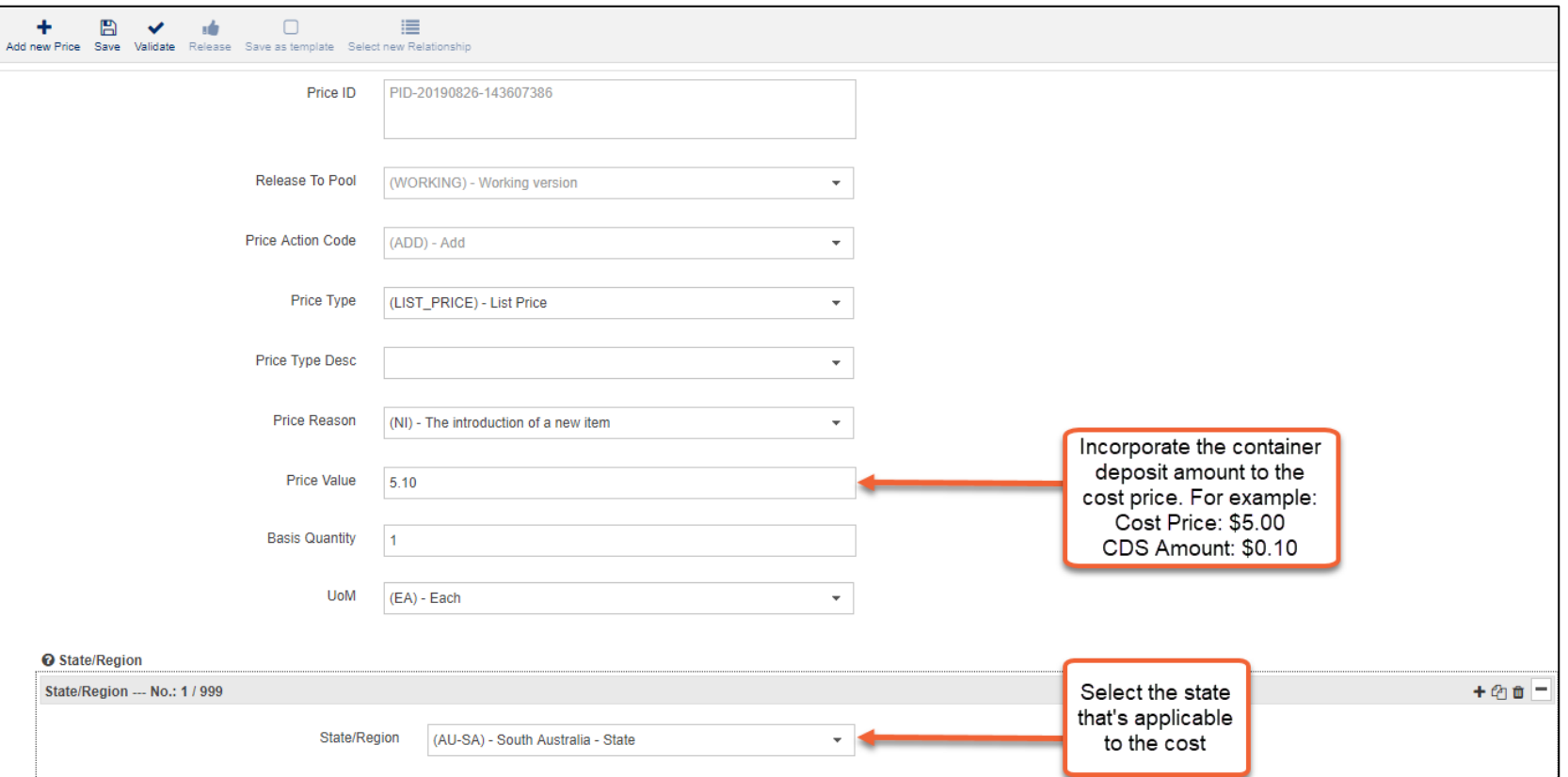

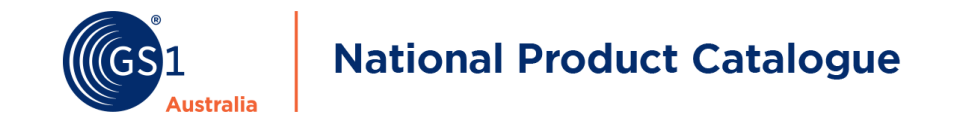

## **Woolworths CDS Pricing: Add Deposit Amount as a 'CHARGE' (Publisher UI)**

The container deposit amount can be added as a 'CHARGE' associated to the List Price. After adding the State List Price value (excl. GST and container deposit amount), *scroll down* to the Allowances or Charges section to provide the container deposit amount. Which 'CHARGE' type (CONTAINER or DEFERRED\_CONTAINER) to select will be dependent on supplier's trading agreement with Woolworths.

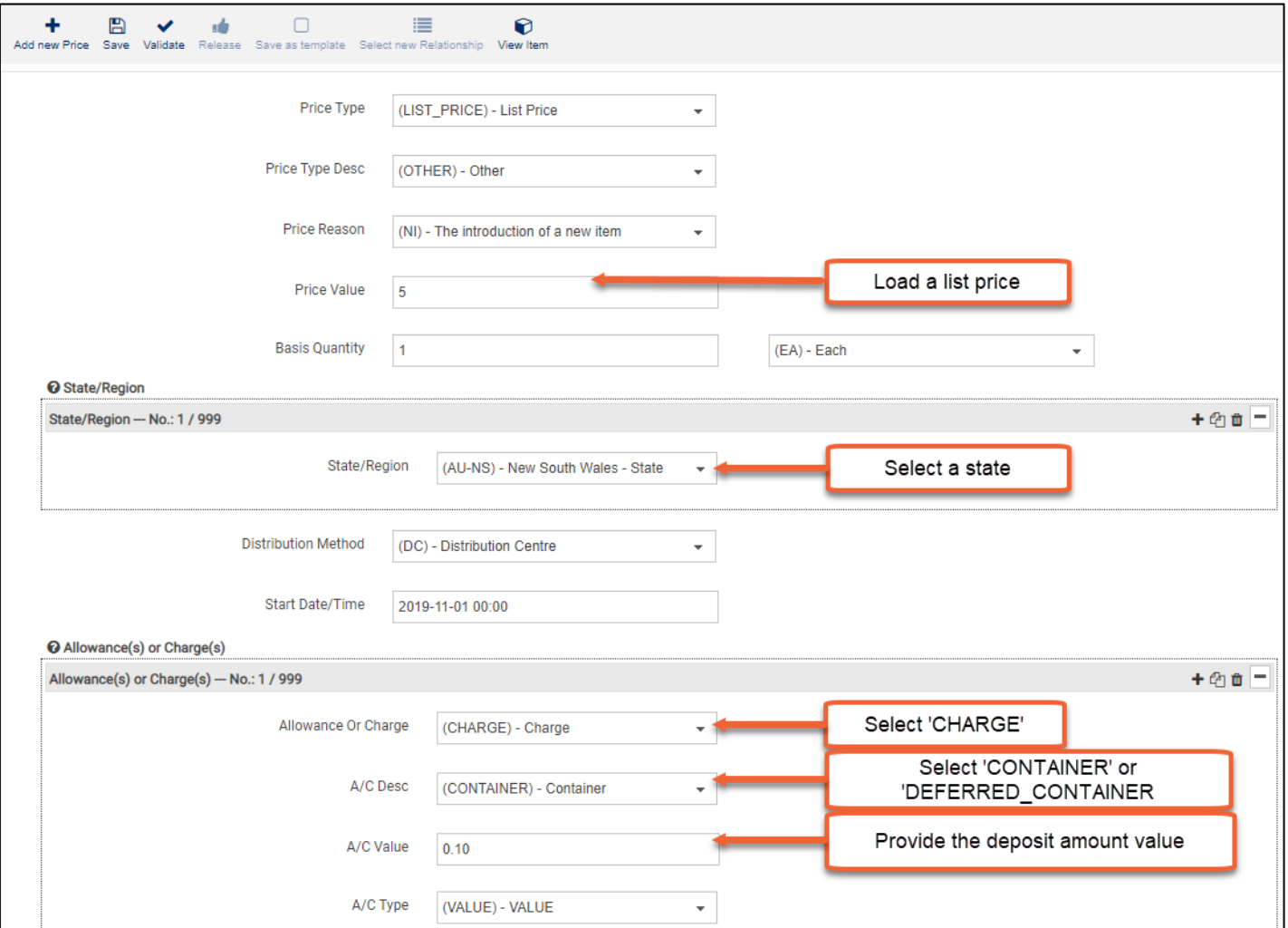

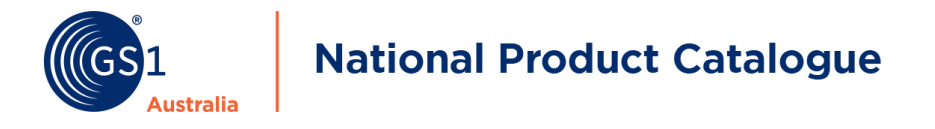

For suppliers using NPC Xpress, item data for CDS is located in "*Packaging"* from the attribute section.

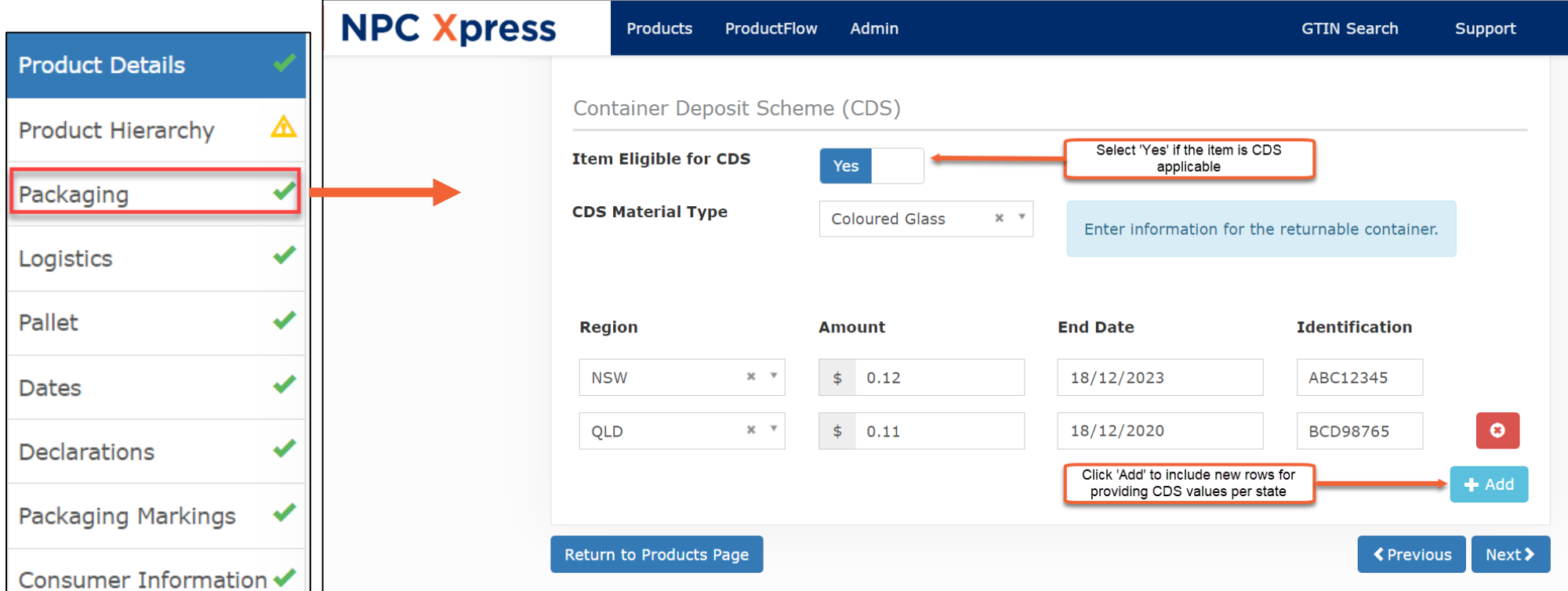

*In NPC Xpress, Select Packaging from the attribution to find the CDS group of fields.* 

By default, Item Eligible for CDS is set to 'No'. If Item Eligible for CDS is selected as 'Yes', the section expands requesting additional information for the returnable container. To add State Region, simply click on the 'Add' button to repeat the fields.

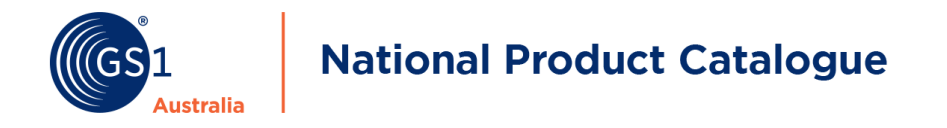

# **Add State-Based Pricing (NPC Xpress)**

To create state-based price, select 'Regional' for the pricing.

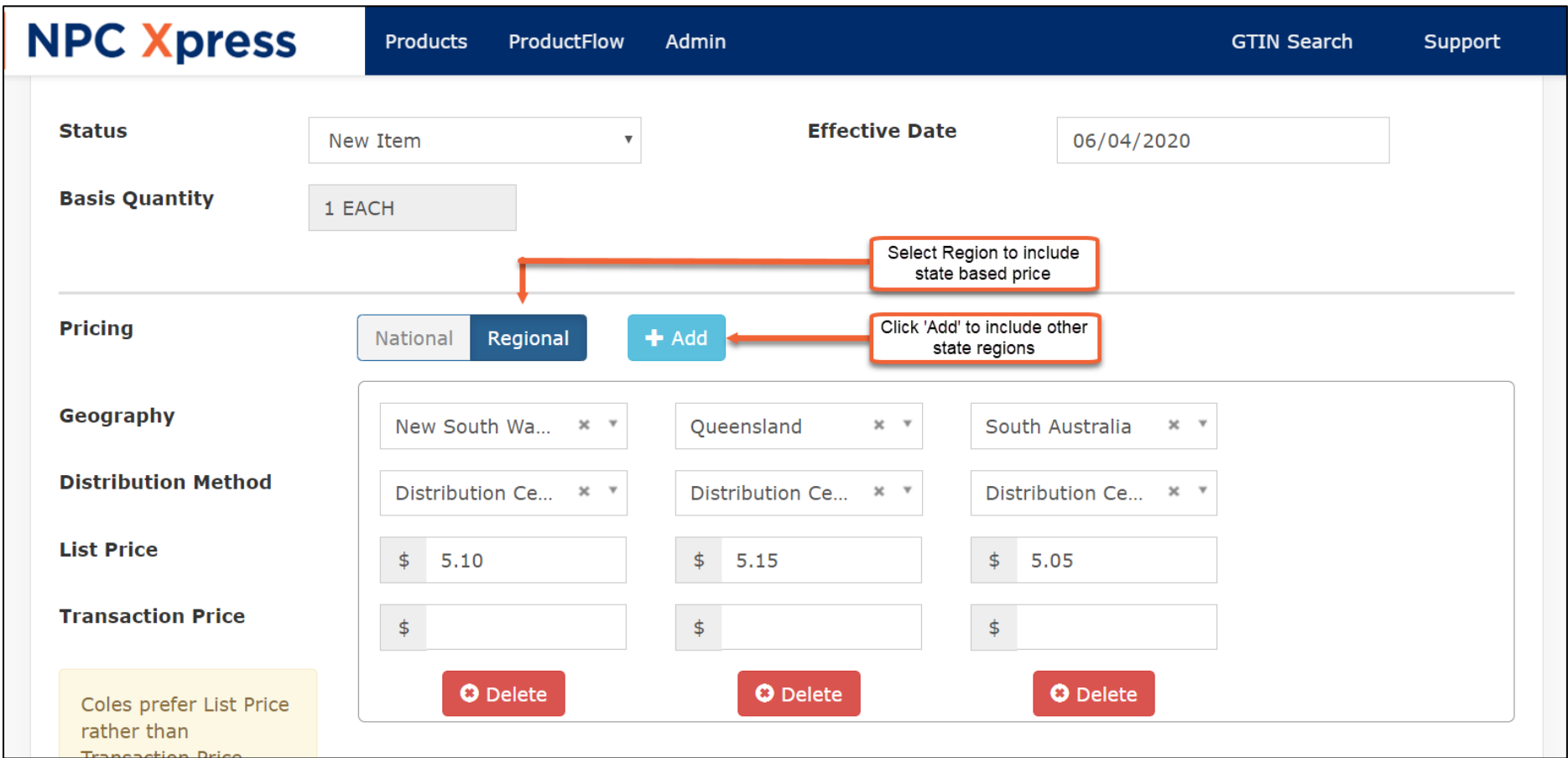

Incorporate the container deposit amount into the List Price. For example, the List Price for New South Wales is \$5.00 and the container deposit amount is \$0.10. The final List Price to populate will be \$5.10. To include other state regions, click on the 'Add' button to repeat the group of fields.

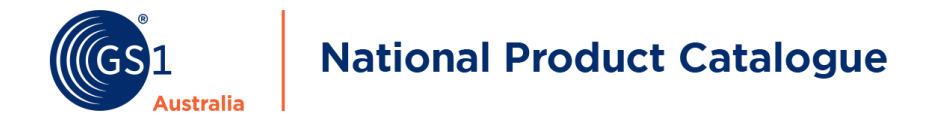

## **Woolworths CDS Pricing: Add Deposit Amount as a 'CHARGE' (NPC Xpress)**

For Woolworths, the deposit amount is expected to be uploaded as either Container Charge or Deferred Container Charge associated to the List Price. Which 'CHARGE' type to provide will be dependent on supplier's trading agreement with Woolworths.

**Note: When loading state price records for Woolworths, include a National Price record as well. For additional information, please refer to the [Woolworths pricing 101 document.](https://www.gs1au.org/download/GS1au-guideline-woolworths-pricing-101.pdf/file)**

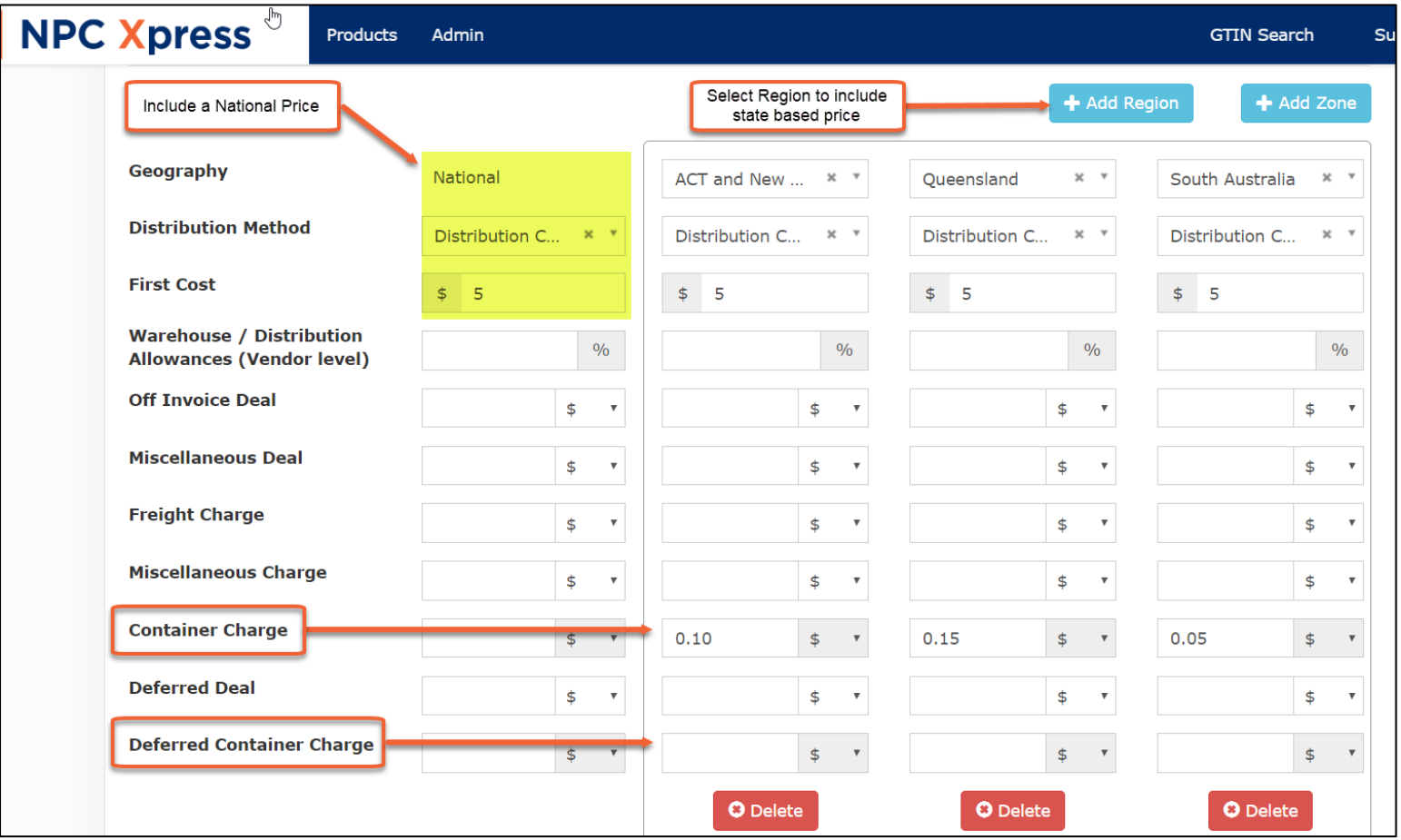

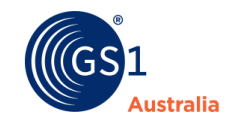

# **National Product Catalogue**

## **Questions?**

If you require assistance on how to populate CDS information onto the NPC, please contact NPC Customer Support on 1300 227 263 (option 4, 1 and then 2). Alternatively, email [NPCcustomersupport@gs1au.org.](mailto:NPCcustomersupport@gs1au.org) For suppliers using a Certified Product Partner, please contact your solution provider who will be able to assist.

While the NPC has included the fields for suppliers to include CDS information, GS1 Australia can only provide support on how to correctly enter the data. For specific CDS enquiries such as where to obtain the information or whether a product is CDS applicable, please contact the relevant regulation authority for further information.

# **Useful Links**

#### **-South Australia CDS**

[https://www.epa.sa.gov.au/files/4771402\\_cdlguide01.pdf](https://www.epa.sa.gov.au/files/4771402_cdlguide01.pdf)

#### **-Northern Territory CDS**

[https://ntepa.nt.gov.au/\\_\\_data/assets/pdf\\_file/0005/285008/factsheet\\_regulated\\_containers.pdf](https://ntepa.nt.gov.au/__data/assets/pdf_file/0005/285008/factsheet_regulated_containers.pdf)

#### **-New South Wales CDS**

<https://www.epa.nsw.gov.au/your-environment/recycling-and-reuse/return-and-earn>

#### **-Queensland CDS**

<https://environment.des.qld.gov.au/waste/pdf/qld-container-refund-scheme-eligible-beverage-containers.pdf>

#### **-ACT CDS**

<https://actcds.com.au/suppliers/>

#### -**Tasmania CDS**

<https://epa.tas.gov.au/policy/other-topics/resource-recovery/container-deposit-scheme>

#### **-Victoria CDS**

<https://www.vic.gov.au/container-deposit-scheme>

#### **-Western Australia CDS**

<https://www.wa.gov.au/service/building-utilities-and-essential-services/waste-management/container-deposit-scheme>

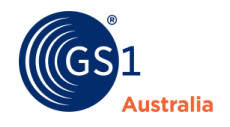

# **National Product Catalogue**

# Version Control

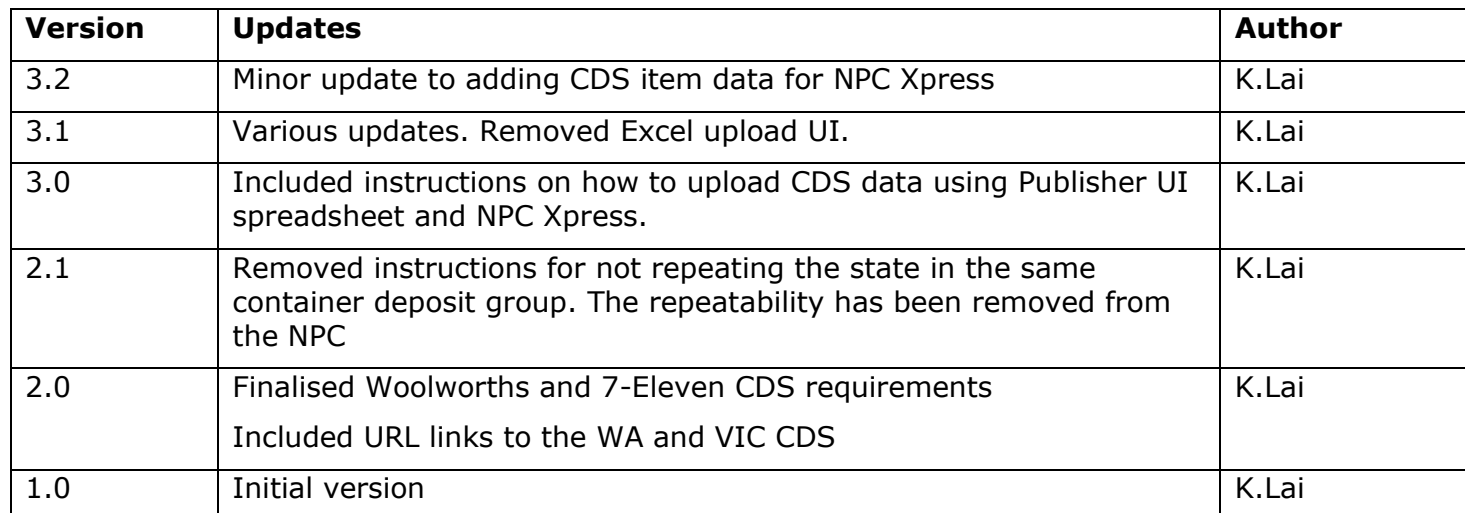